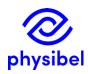

## J9 – How to activate a stand-alone hardware key licence

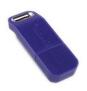

## Introduction

The Physibel applications are protected by either a hardware licence (Sentinel USB key) or a software licence. This document explains how to activate a stand-alone hardware key licence. In this case, the licence is locked to the hardware key (Sentinel dongle). Therefore, during use of the Physibel application, the dongle needs to be attached to the computer at all times.

## Hardware key driver installation

Before the Physibel application can be used, the driver for the hardware key needs to be installed. The current version of the driver is Sentinel Protection Installer 7.7.1 (delivered with purchase). Administrator rights are needed for this installation. It might be necessary to restart your computer after installing the driver.

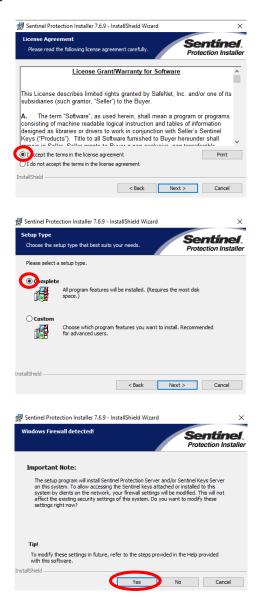